## W jaki sposób wyszukać kanały cyfrowe w telewizorach Manta z modułem CAM

W zależności od modelu telewizora menu lub przyciski na pilocie mogą się różnić.

- 1. Na pilocie proszę wybrać przycisk "Menu".
- 2. W **Menu**, które wyświetli się na ekranie telewizora, proszę wybrać zakładkę "Kanał".

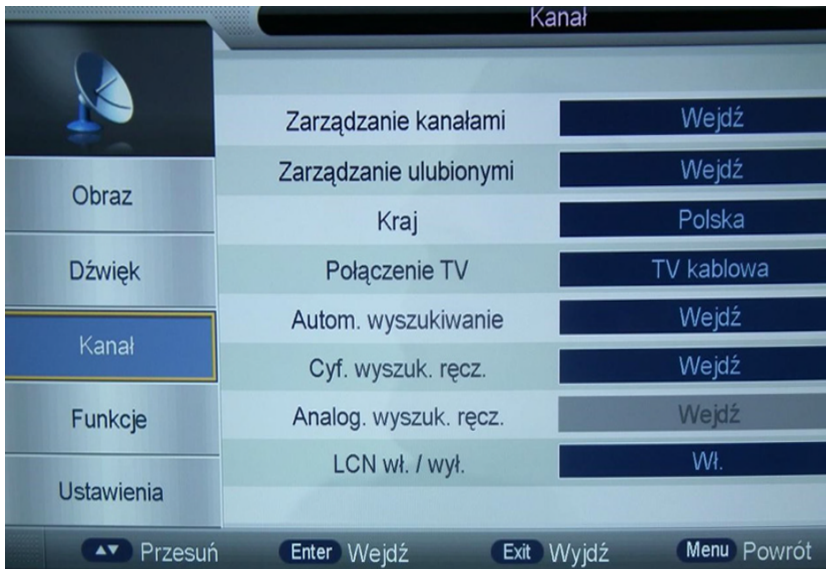

3. Następnie proszę wybrać "Wejdź" znajdujące się przy "Autom. Wyszukiwanie".

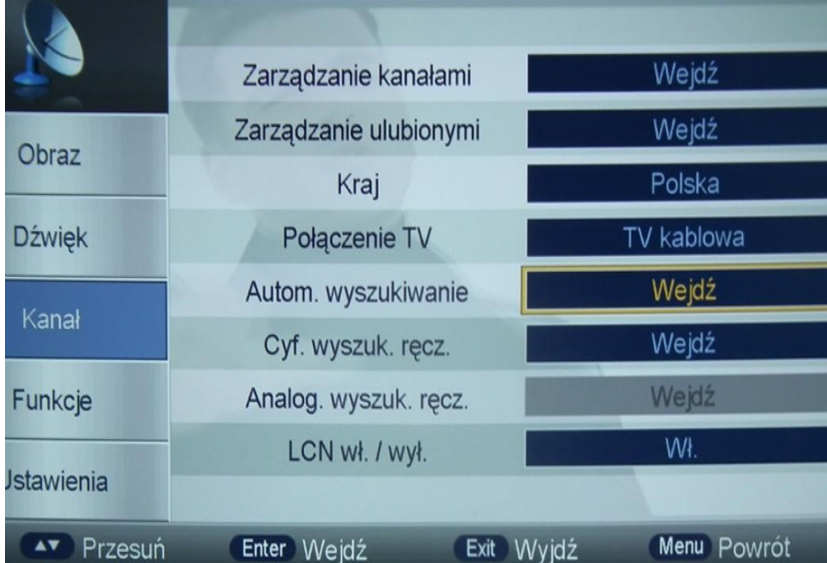

4. Proszę wybrać "Wejdź" znajdujący się przy "DTV (cyfrowe)".

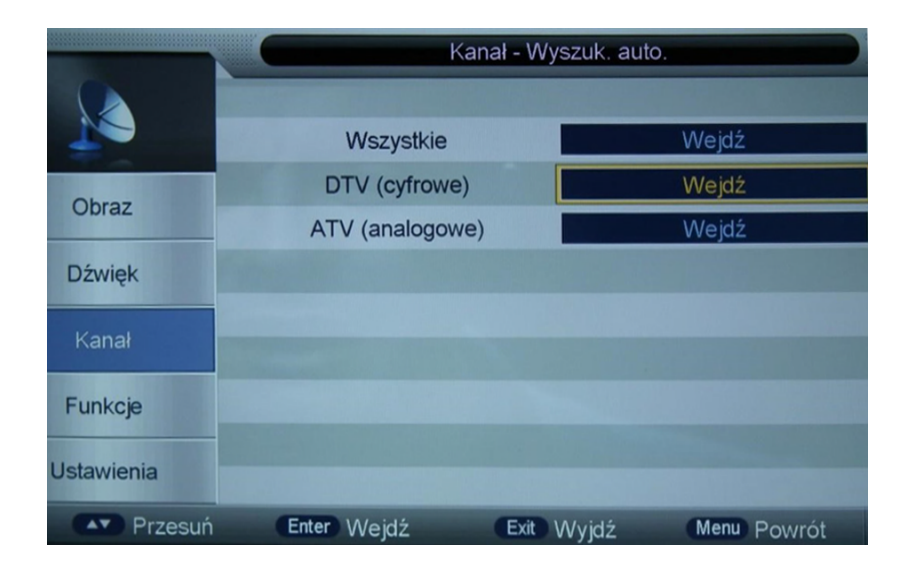

5. Tryb wyszukiwania proszę ustawić jako "Pełne wyszukiwanie", a następnie wybrać "Start".

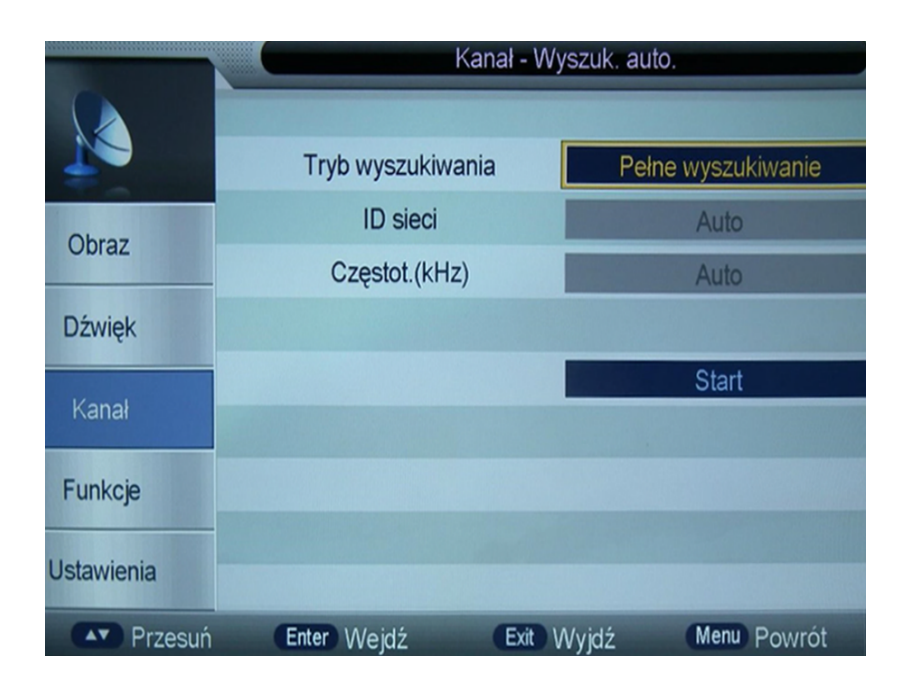

- **6. Jako ostatni krok proszę zatwierdzić komunikat o strojeniu. Telewizor rozpocznie nowe wyszukiwanie kanałów.**
- **7. Po zakończeniu wyszukiwania wszystkie kanały zostaną automatycznie zapisane w pamięci telewizora.**

Miłego oglądania!

## multiMedia | Vectrx

## **244 244 244**

(opłaty wg stawek operatorów)

Godziny pracy Działu Telefonicznej Obsługi Klienta

> pon.–pt. 8.00–20.00 sob. 10.00–18.00

Infolinia techniczna

pon.–pt. 7.00–22.00 sob.–nd. 8.00–22.00

## **multimedia.pl**

multiMedia | Vectrx